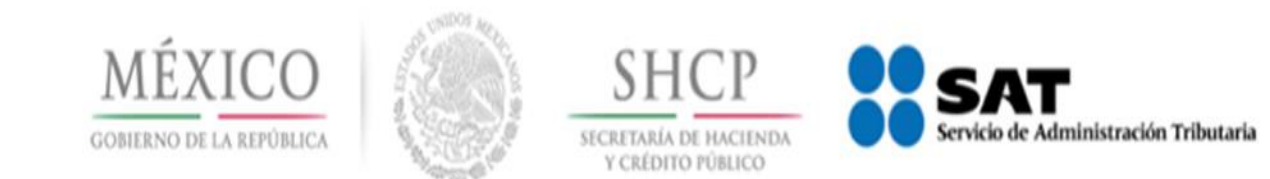

# **Nuevo Esquema de Cancelación de Facturas**

**Julio 2018** 

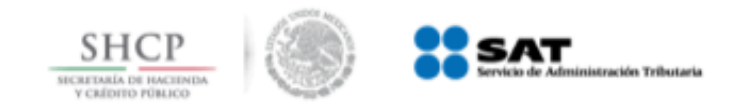

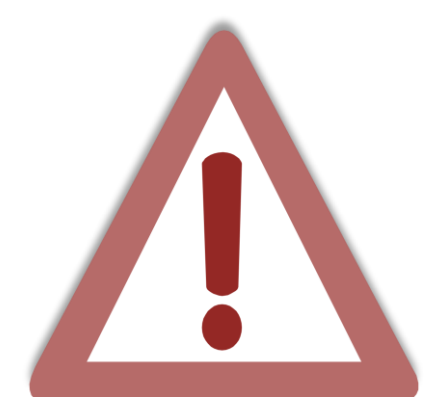

Actualmente el proceso de cancelación de las facturas se genera por el emisor de forma automática, **lo que provoca el problema de cancelaciones injustificadas o dolosas de facturas ya pagadas.**

Con la reforma al Código Fiscal de la Federación (CFF) para el 2017 se modificó el artículo 29-A, con el cual se habilita a los contribuyentes receptores del CFDI para que sean informados de dicha cancelación y estén en posibilidad de aceptarla o rechazarla.

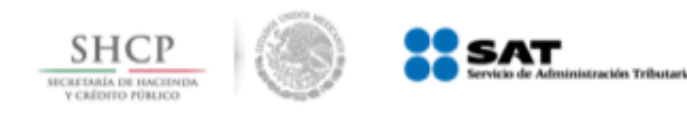

**Estados del Comprobante**

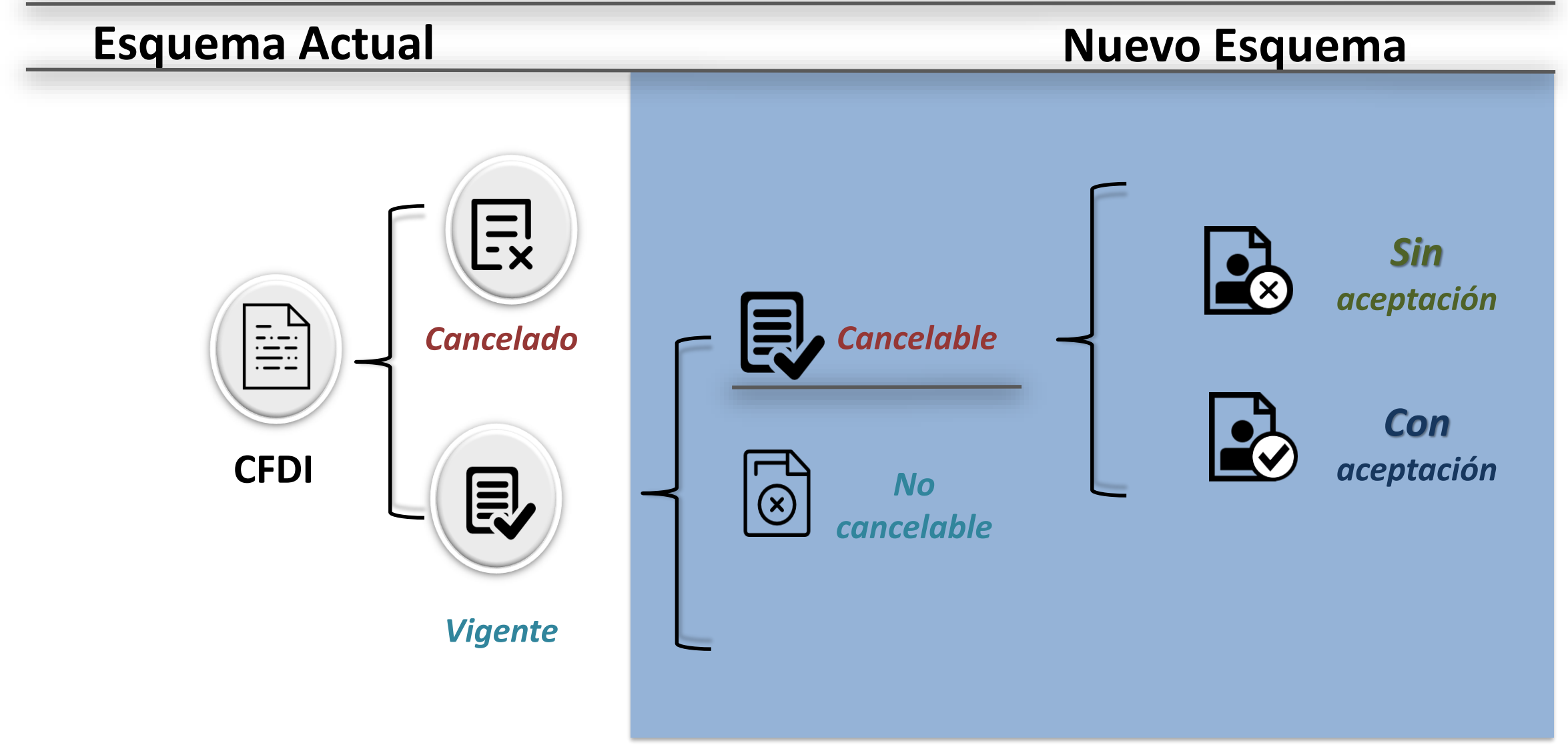

*No Cancelable: Comprobantes que tengan al menos un documento relacionado vigente.*

**SHCP** 

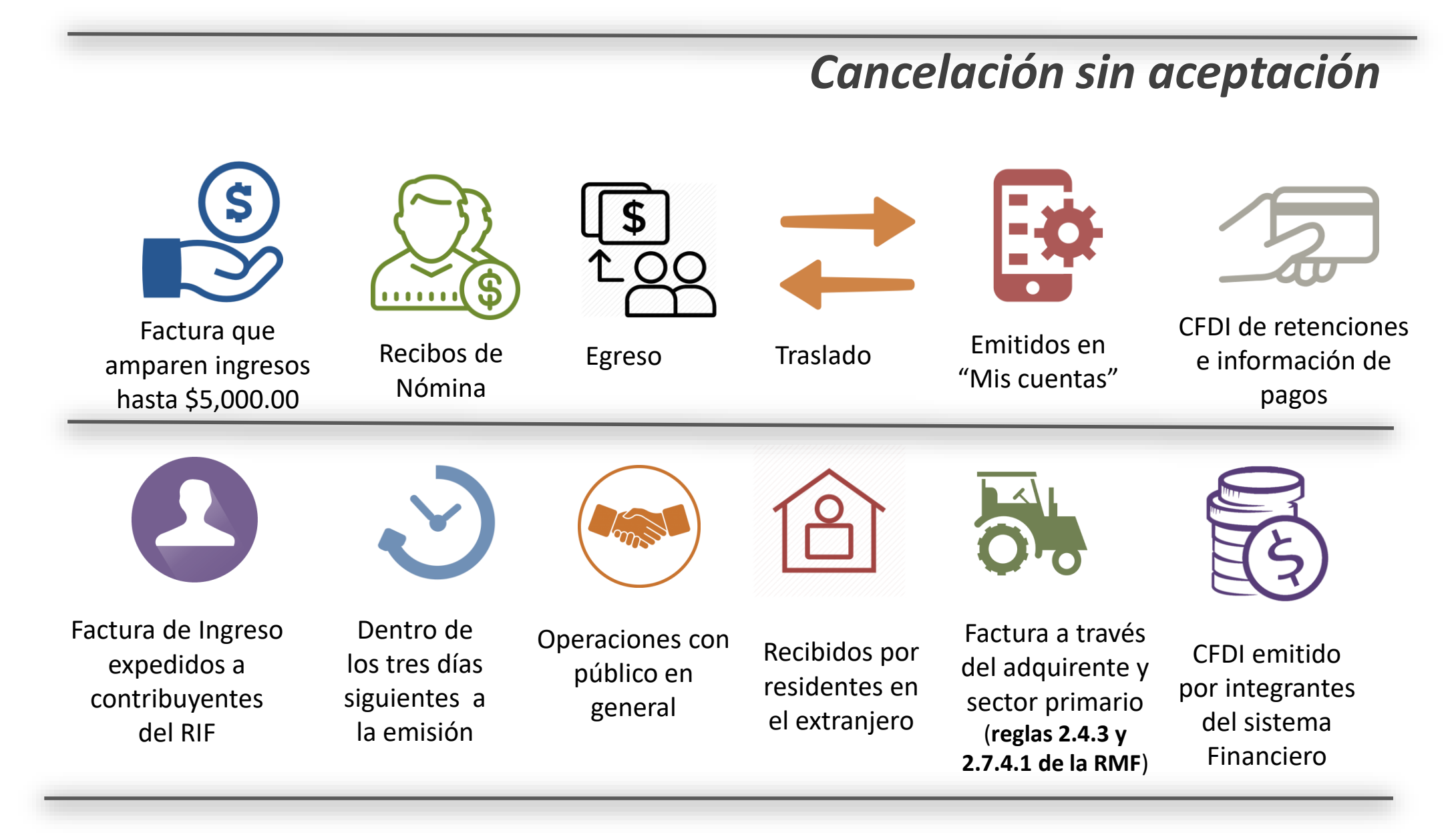

*Regla 2.7.1.39 de la Resolución Miscelánea Fiscal vigente*

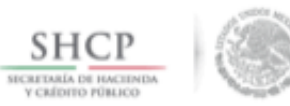

**SAT** 

#### **Sin aceptación**

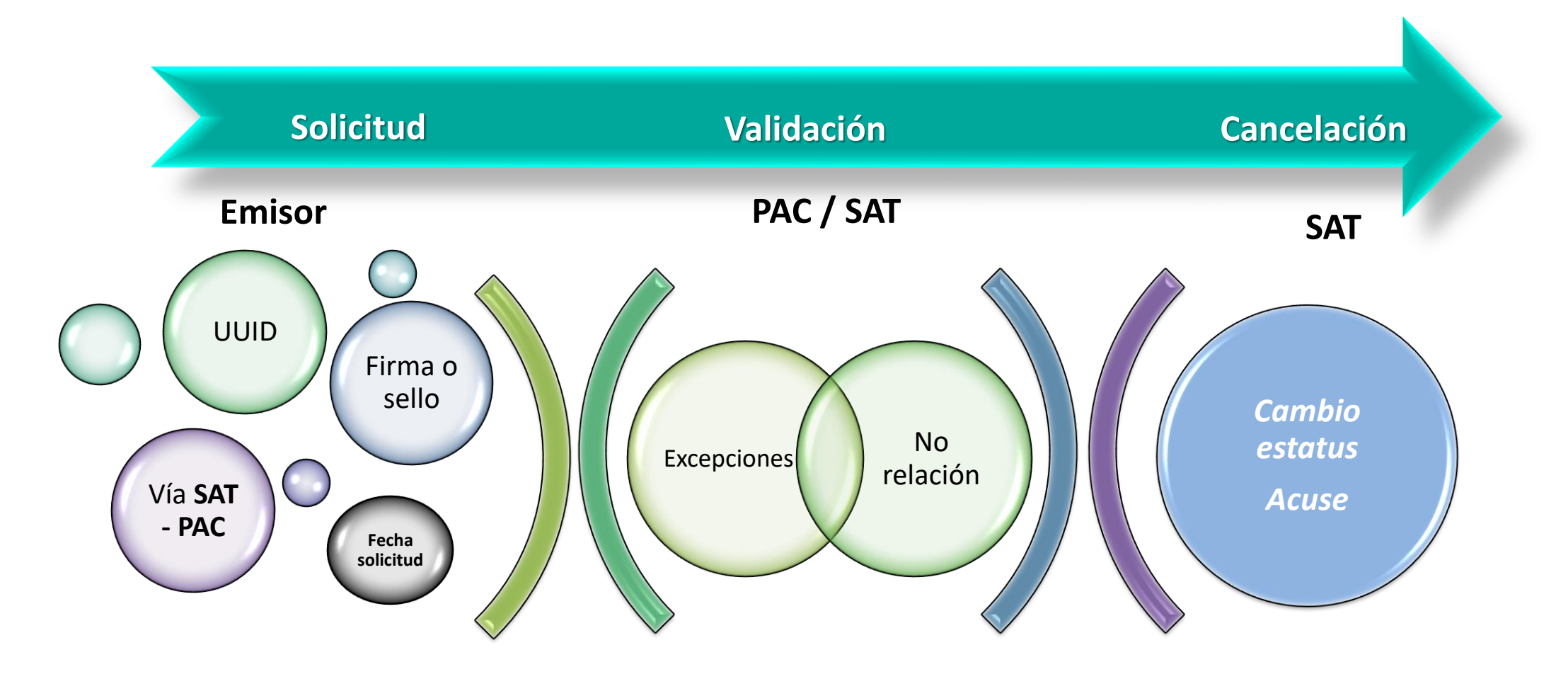

*Facturas que se encuentren en los supuestos de excepción y con estatus de Cancelable*

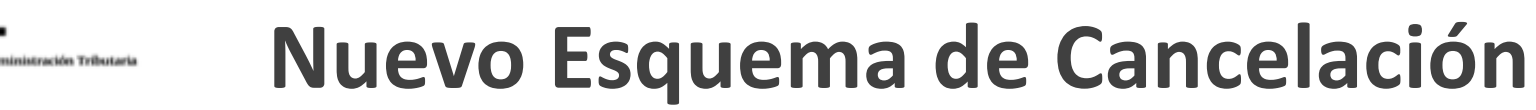

**Ejemplo 1: Cancelación sin aceptación**

### **1** *Se consulta la factura y aparece como "cancelable sin aceptación"; se envía la solicitud de cancelación*.

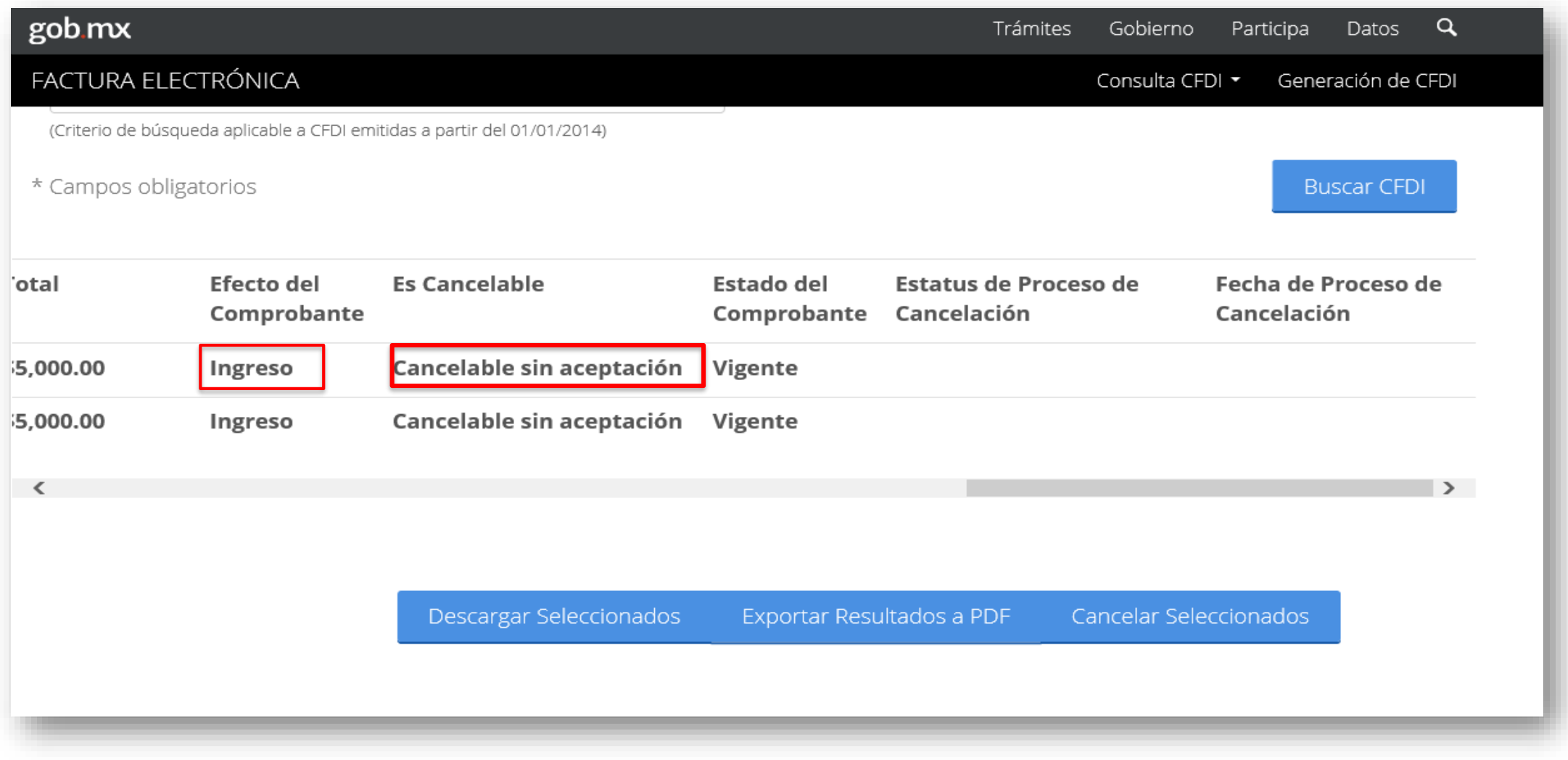

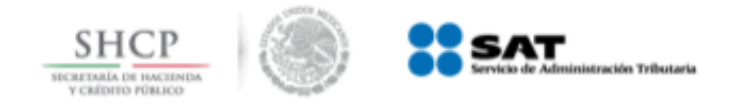

#### **2**

# *El sistema solicita ingresar el certificado de sello digital para realizar la cancelación*

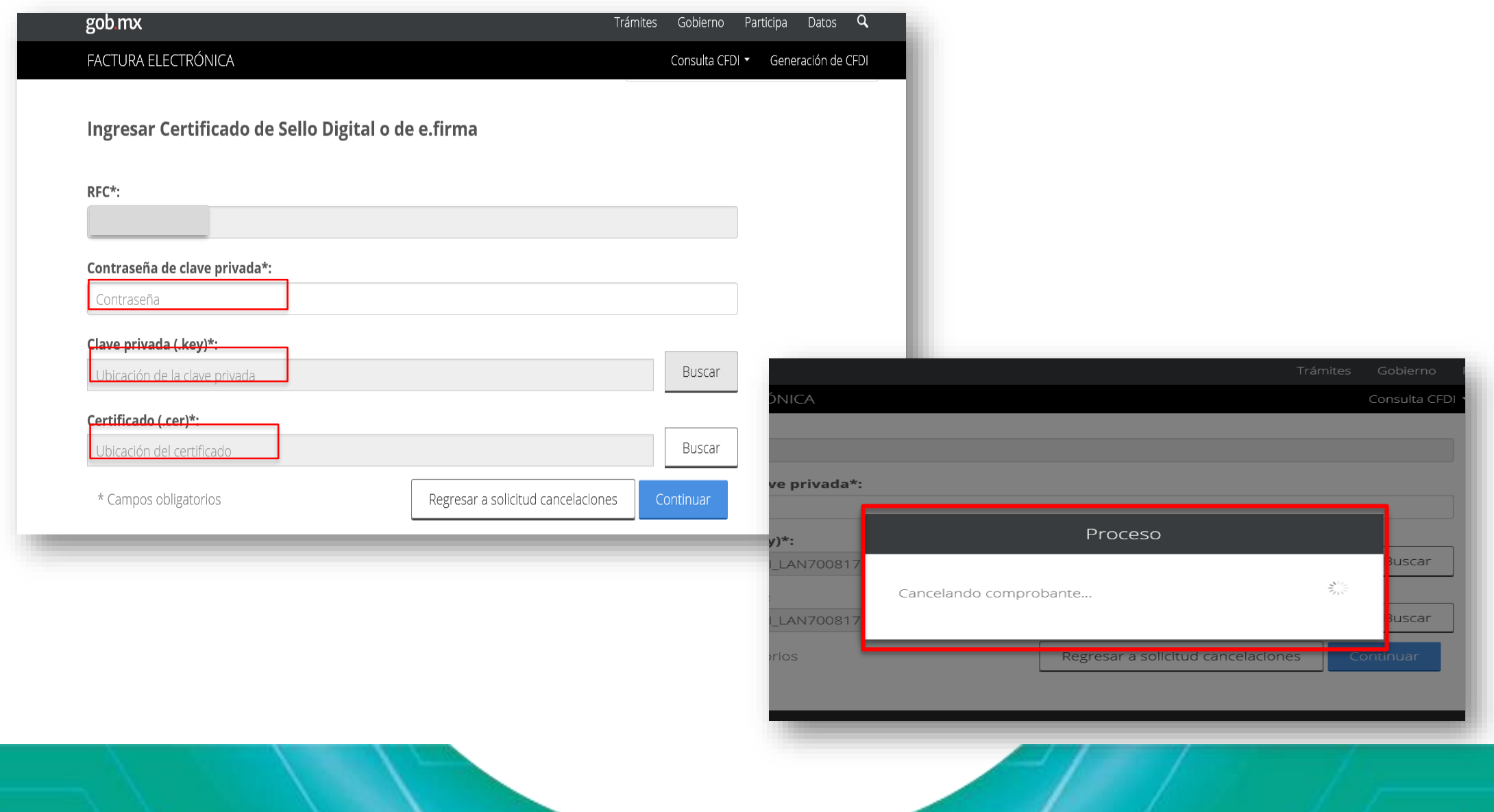

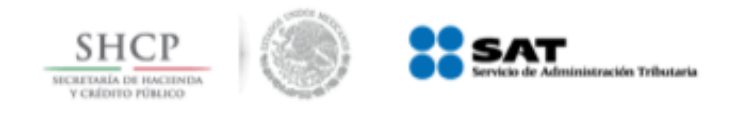

## **Ejemplo 1: Cancelación sin aceptación**

#### **3** *El SAT cancela la factura y emite acuse al emisor*

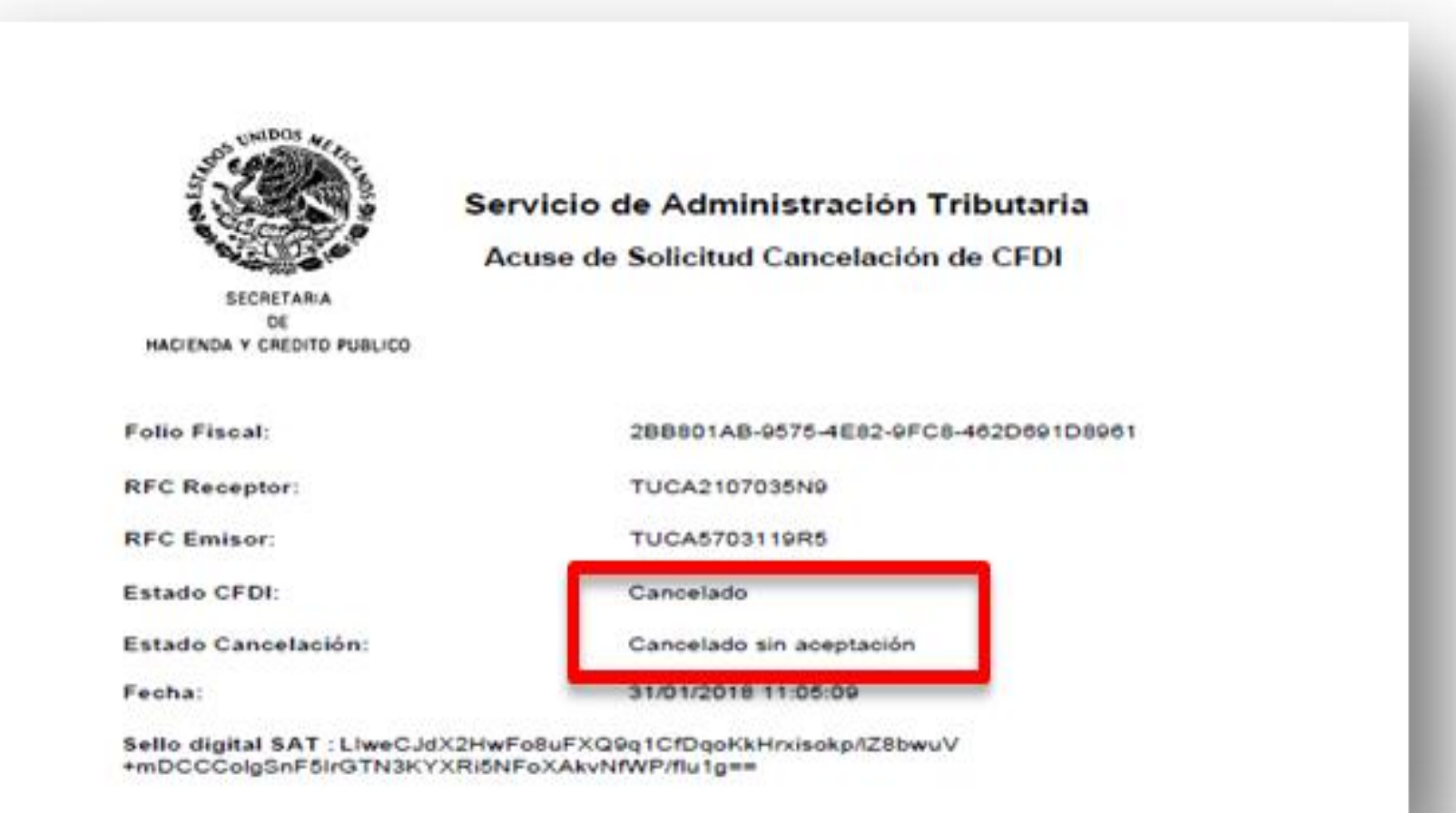

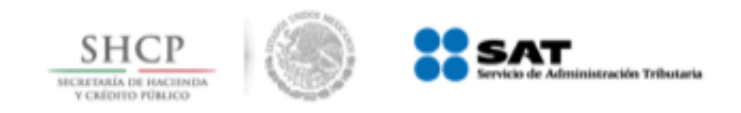

#### *Cancelación con aceptación*

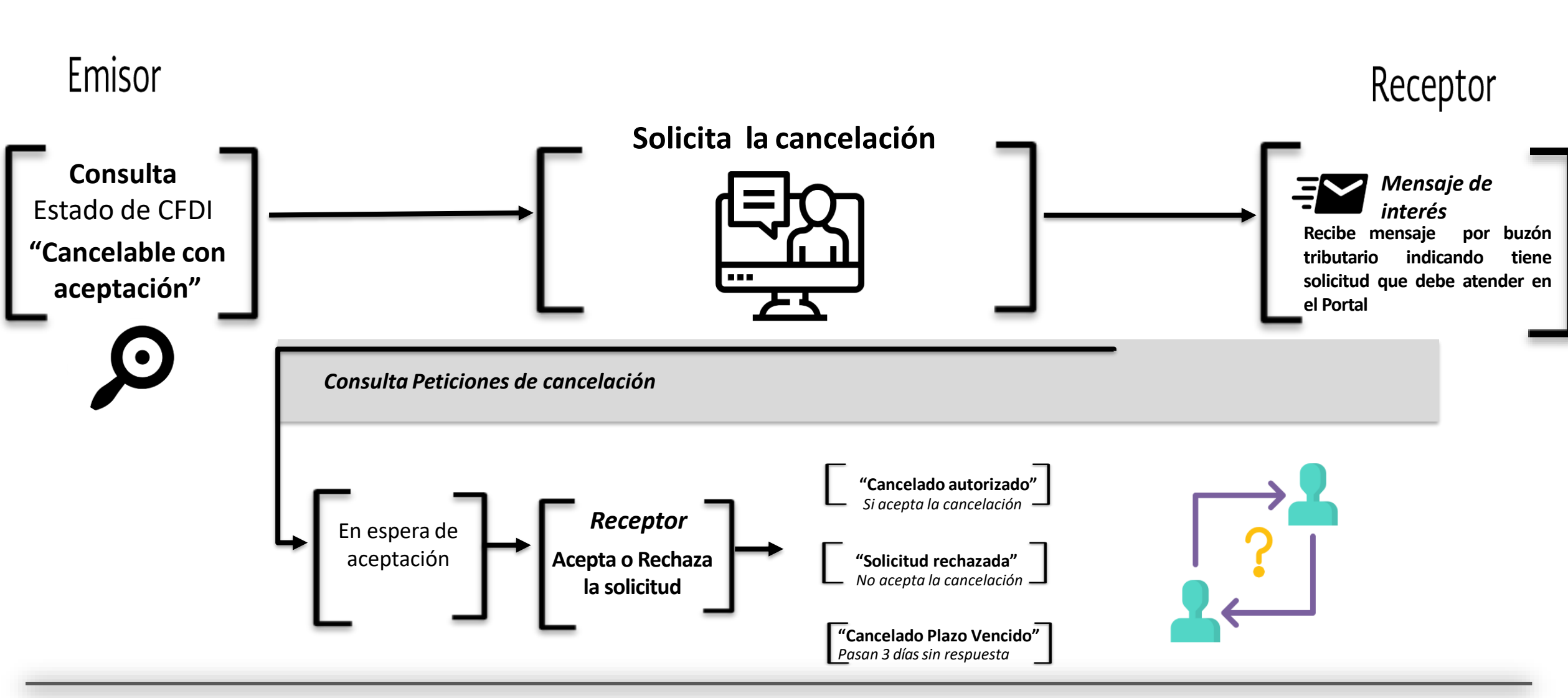

*Regla 2.7.1.38 de la Resolución Miscelánea Fiscal vigente*

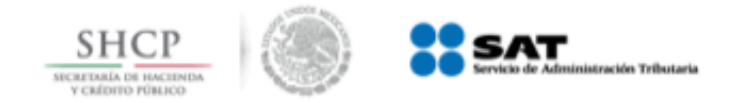

#### **Con aceptación**

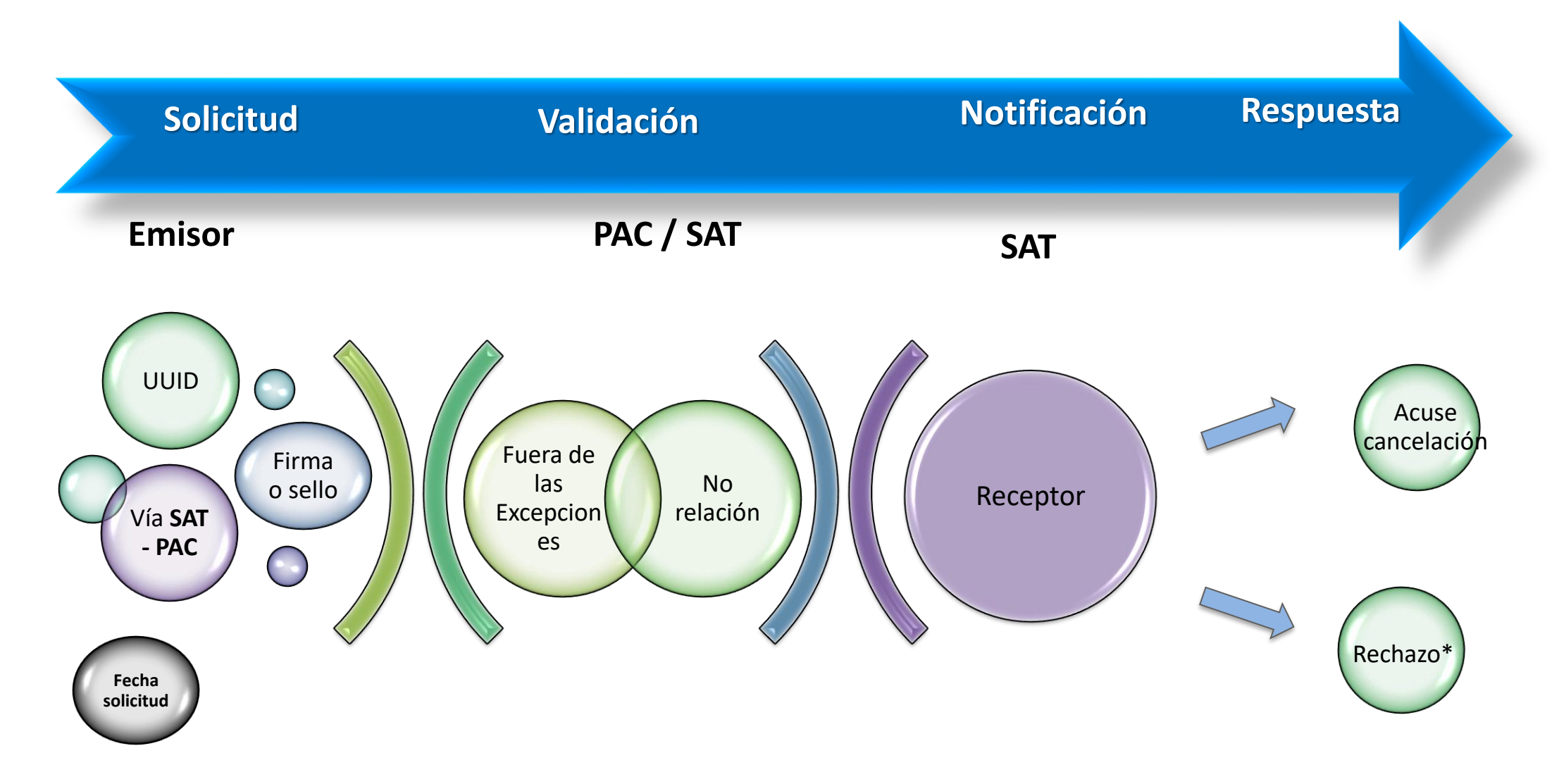

*Facturas que no se encuentren en los supuestos de excepción y con estatus de Cancelable*

*\*El CFDI queda activo*

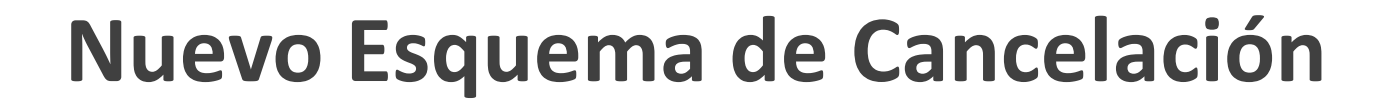

#### **Ejemplo 2: Cancelación con aceptación**

#### *Se verifica el estatus de la factura siendo "Cancelable con aceptación"*

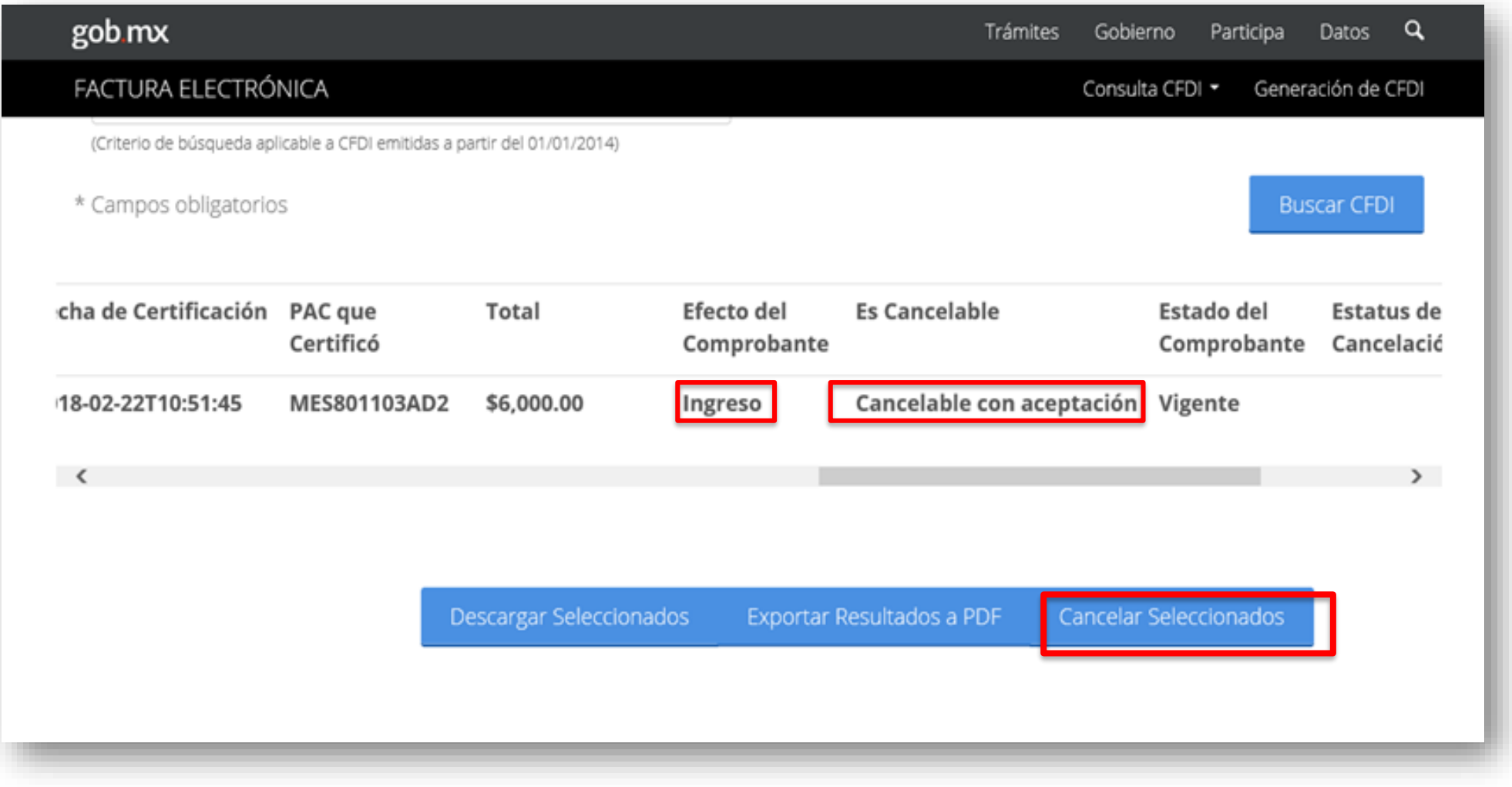

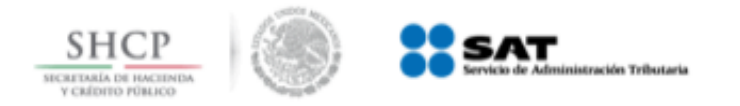

**1**

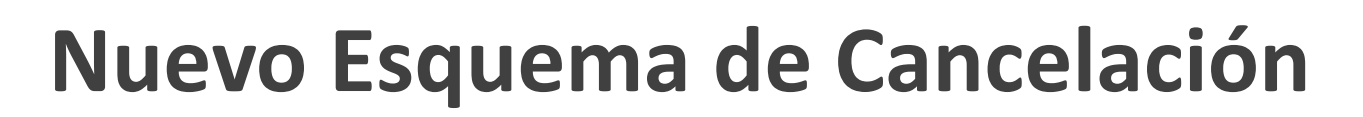

# **Ejemplo 2: Cancelación con aceptación**

#### **2** *El SAT envía mensaje de interés vía buzón tributario al receptor*

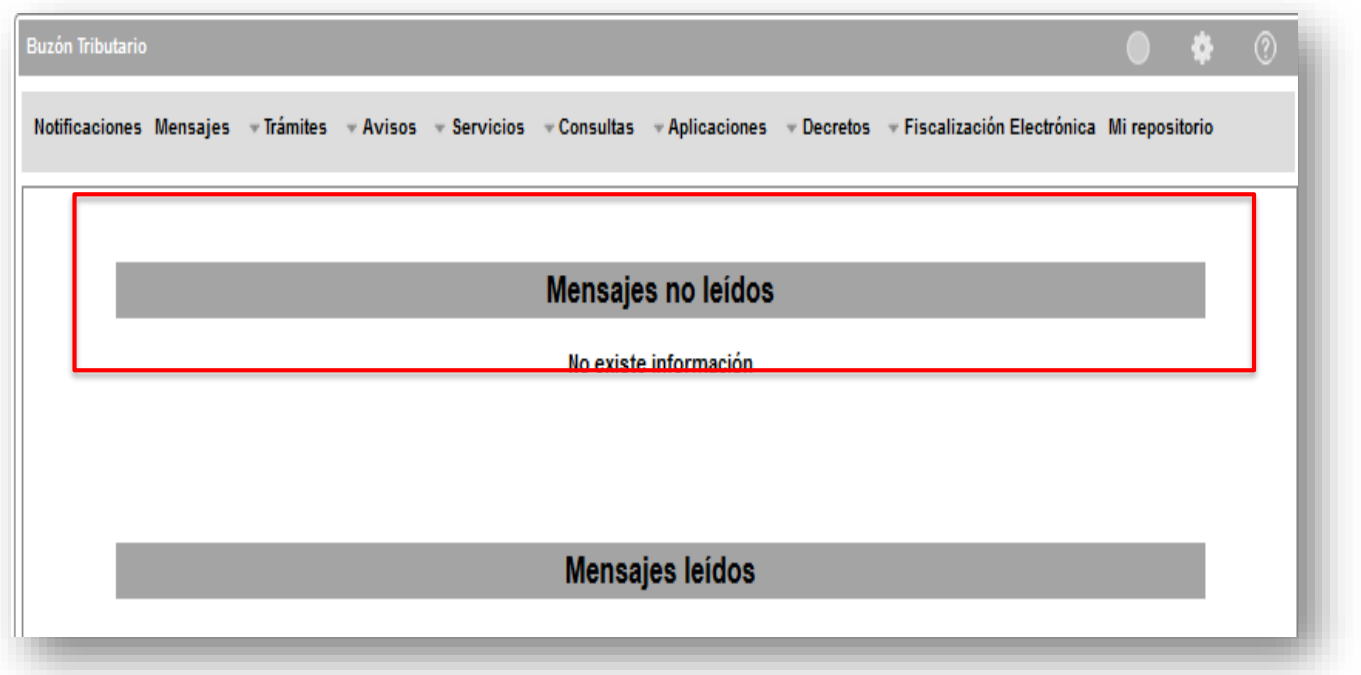

- *Sólo se realizará el aviso de las solicitudes de cancelación*
- *El proceso de cancelación se realizará a través del Portal del SAT.*

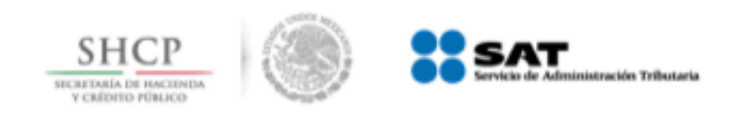

**3**

# **Nuevo Esquema de Cancelación**

#### *El receptor ingresa al Portal de Factura electrónica.*

*Para realizar la aceptación o rechazó de la solicitud de cancelación del comprobante*

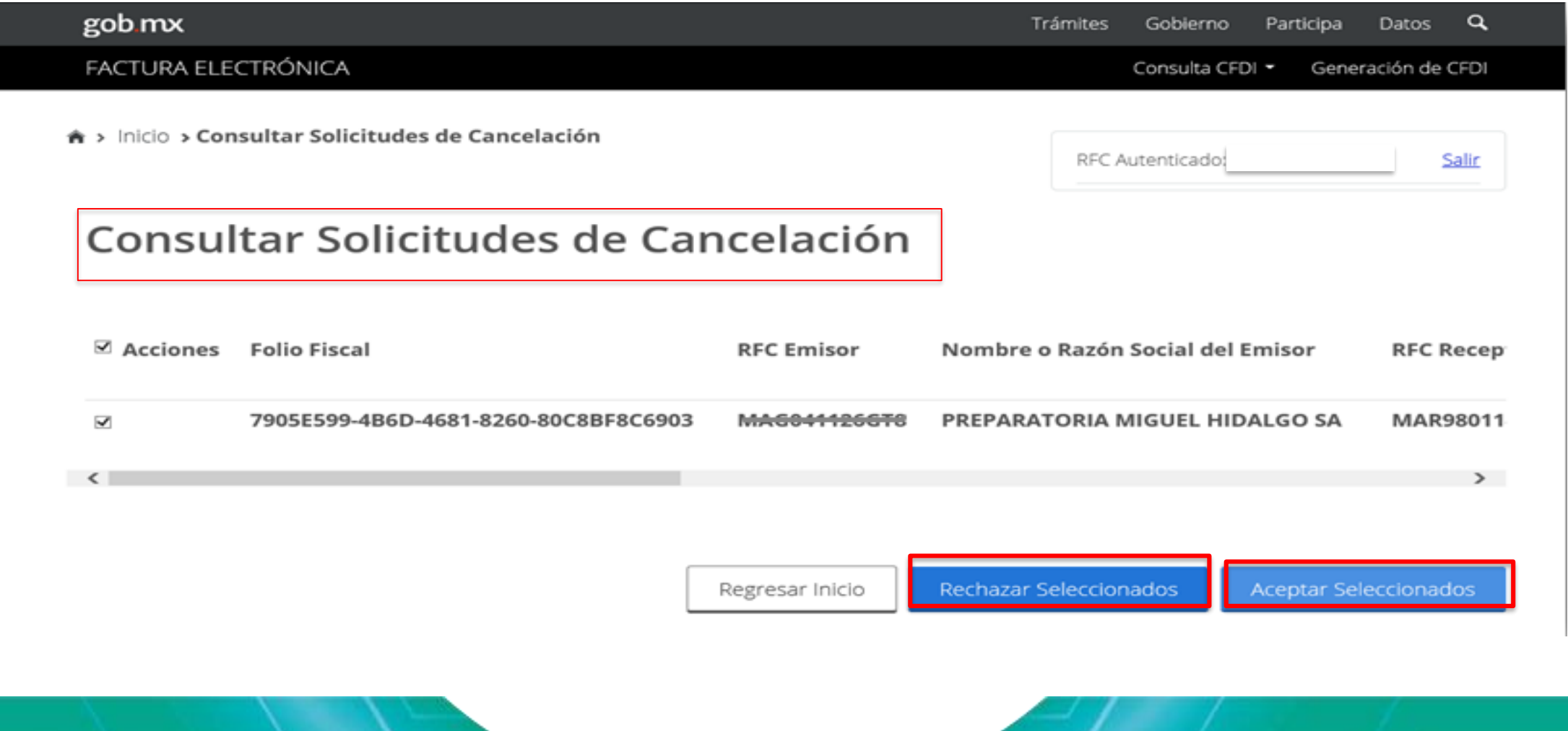

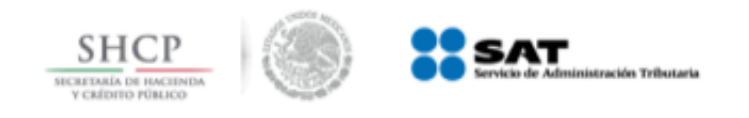

# **Ejemplo 2: Cancelación con aceptación**

### **a. Acepta la cancelación. Se cancela la factura y se genera acuse.**

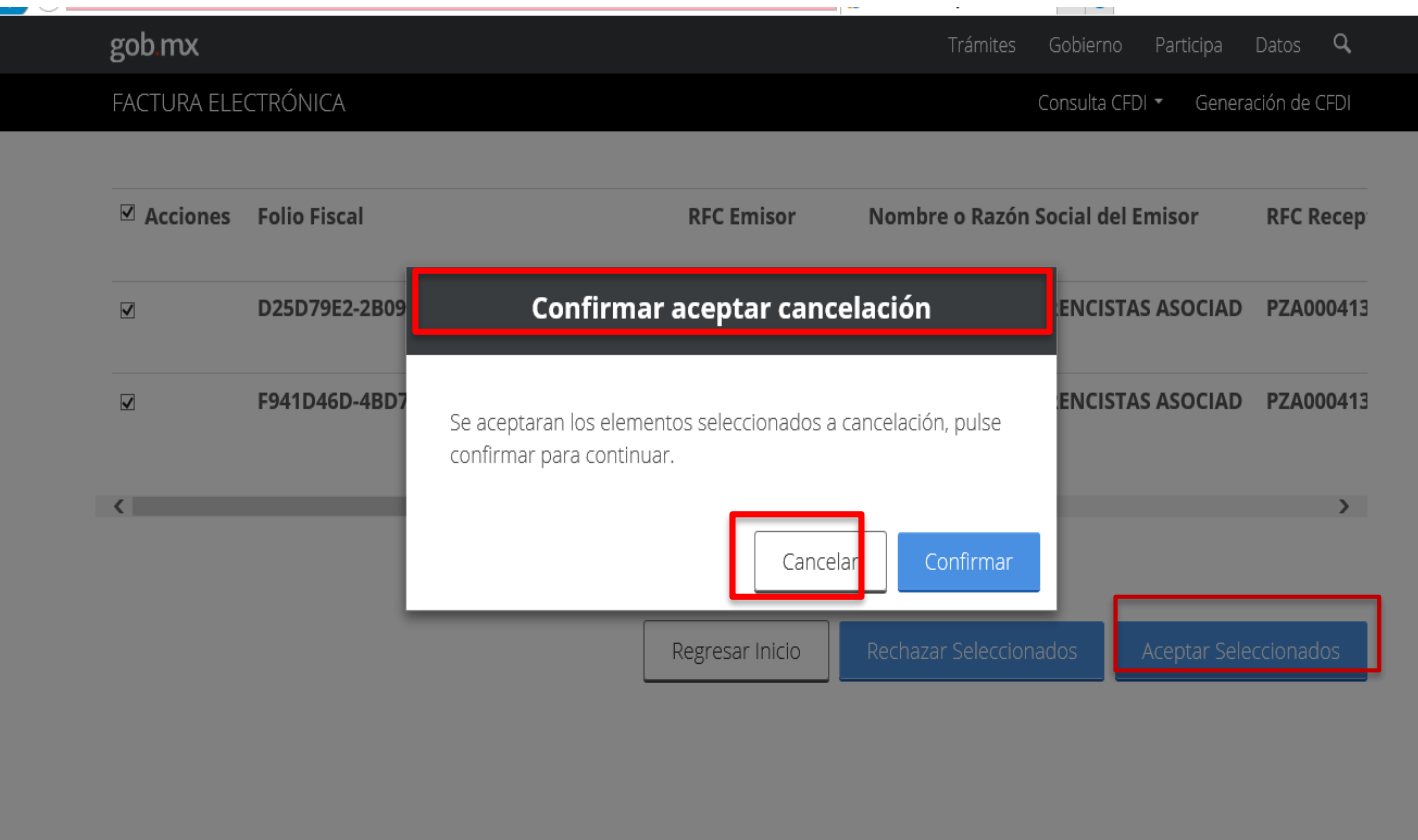

*Se podrán seleccionar varios comprobantes a cancelar.*

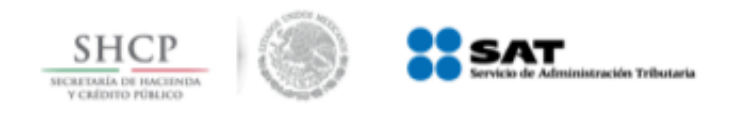

#### **Verificación dentro del portal del contribuyente**

#### **3 Recibe acuse de aceptación o rechazo de cancelación**

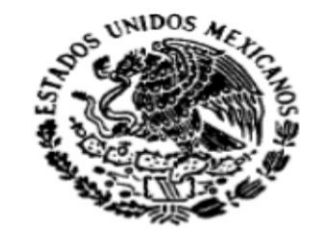

#### Servicio de Administración Tributaria

Acuse de Solicitud Cancelación de CFDI

**SECRETARIA** DE HACIENDA Y CREDITO PUBLICO

Fecha y hora de solicitud: 28/02/2018 13:04:47 Fecha y hora de cancelación: 28/02/2018 13:04:47 **RFC Receptor:** PZA000413788

**Sello digital SAT:** lq8Y9OPpl8nn8JHRCPKdG4M/rQjcD9PWjLc8fBq/Chj6E4C9QVqDwpD1WkN0j9fTCcdOv685Yk OBAZUgPwygSg==

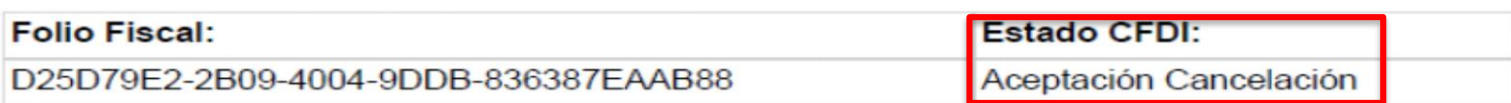

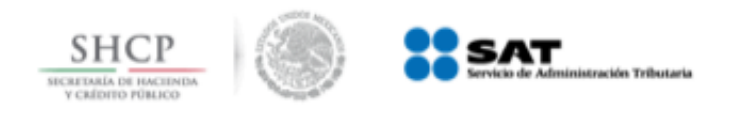

#### **Ejemplo 2: Cancelación con aceptación**

**b.** El receptor rechaza la solicitud de cancelación. La factura no cambia su estatus (vigente) y emisor recibe el acuse de rechazo

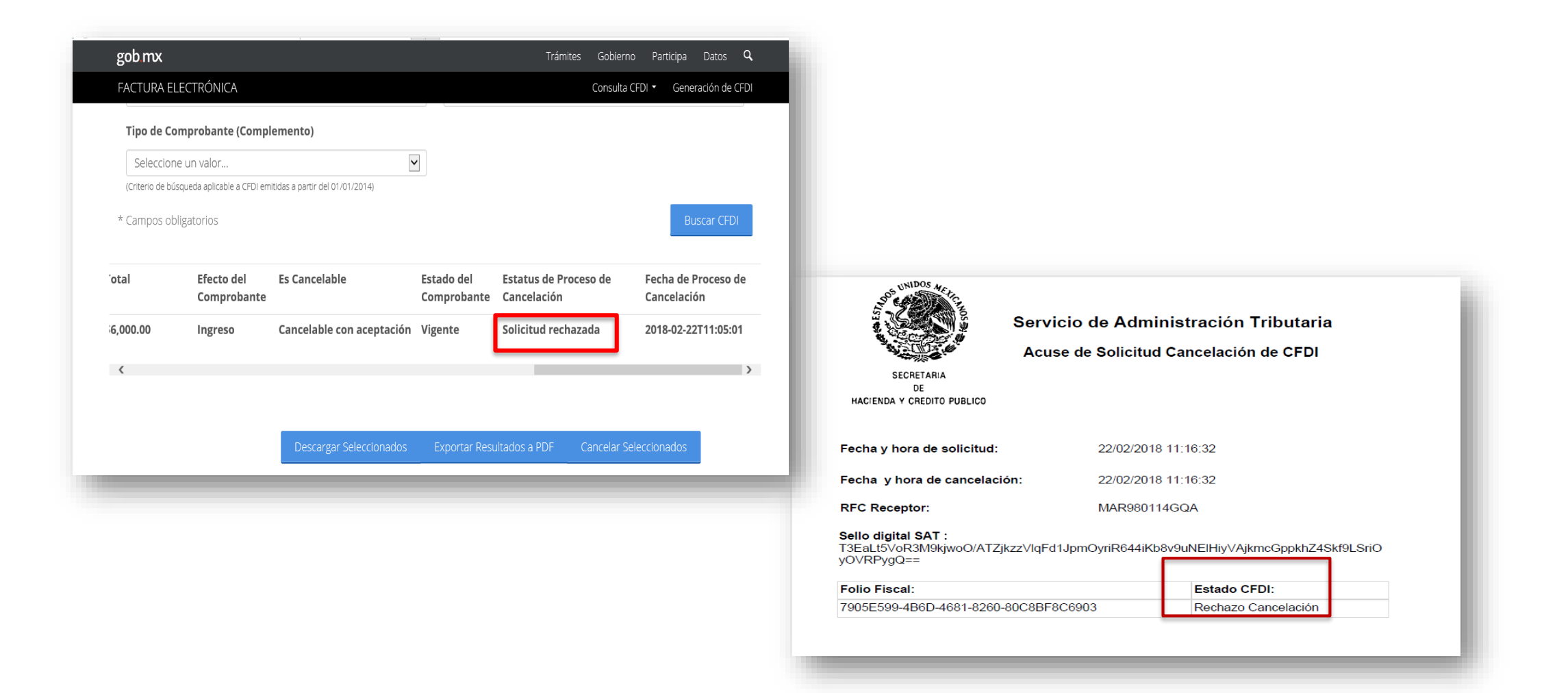

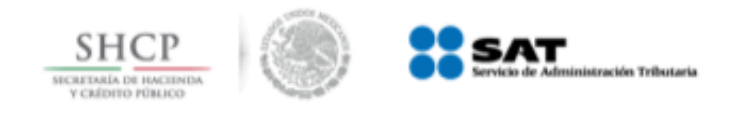

**c.**

# **Nuevo Esquema de Cancelación**

# **Ejemplo 2: Cancelación con aceptación**

Pasan 3 días sin respuesta del receptor. La factura se cancela y se genera acuse.

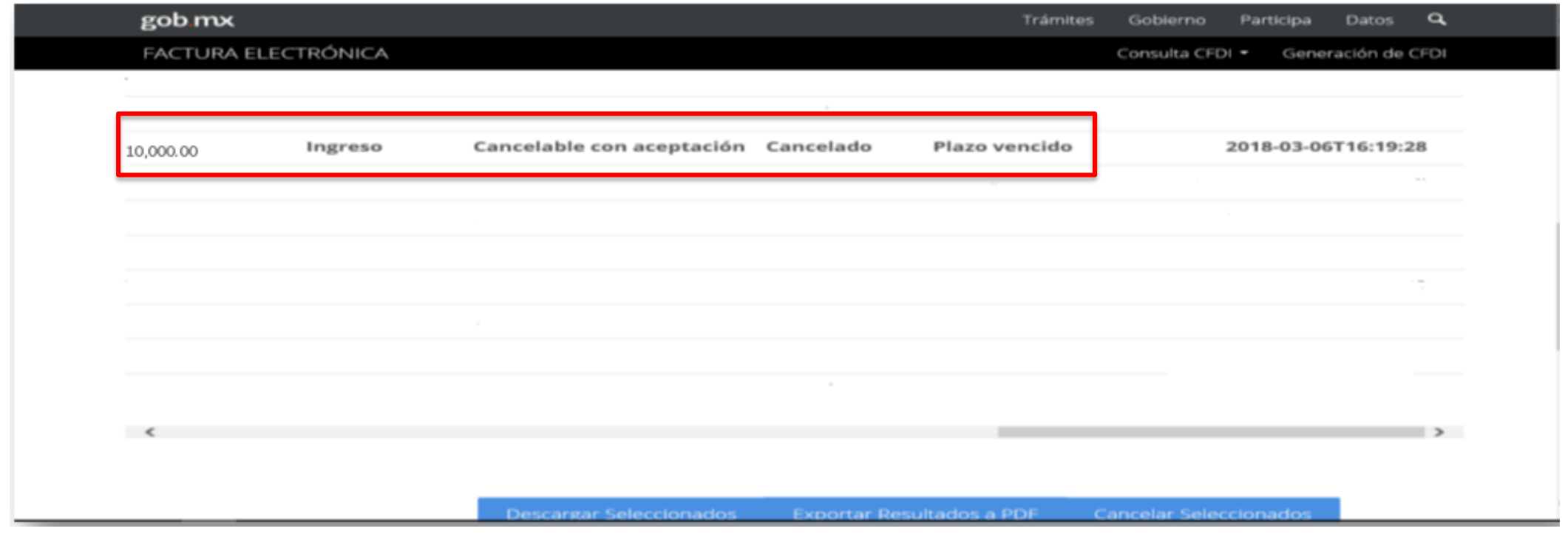

*Solamente aplica cuando se trata de la primer solicitud de cancelación*.

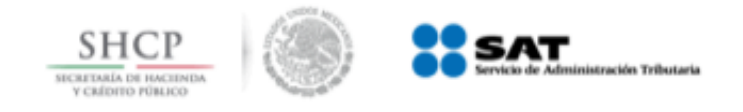

#### **Verificación dentro del portal del contribuyente**

#### *Se verifica dentro del portal el estado del comprobante.*

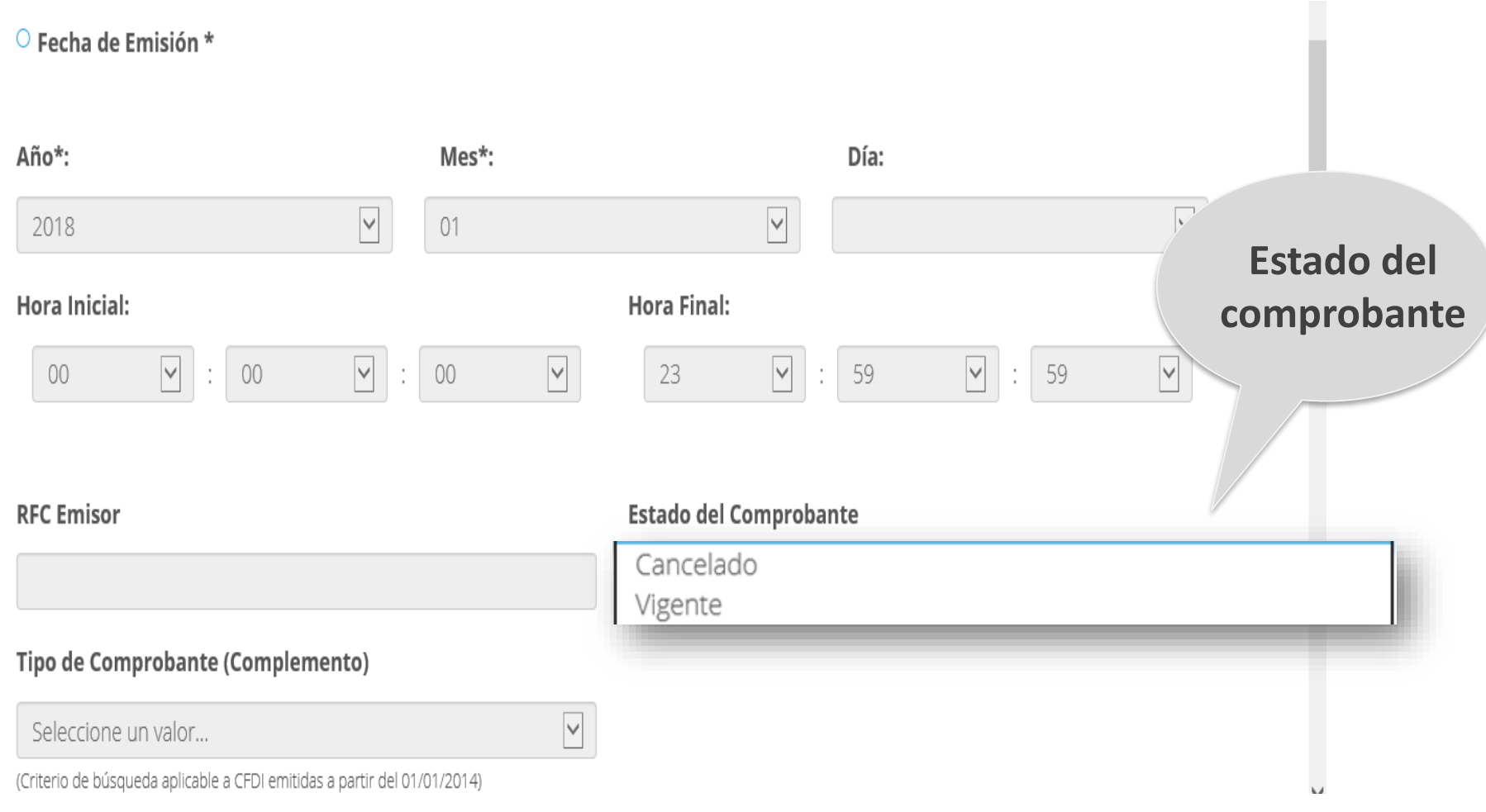

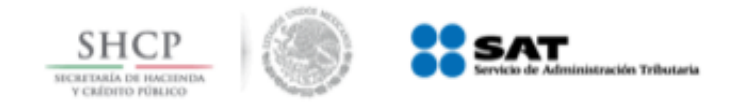

#### *Del resultado obtenido se verifica el estado del comprobante.*

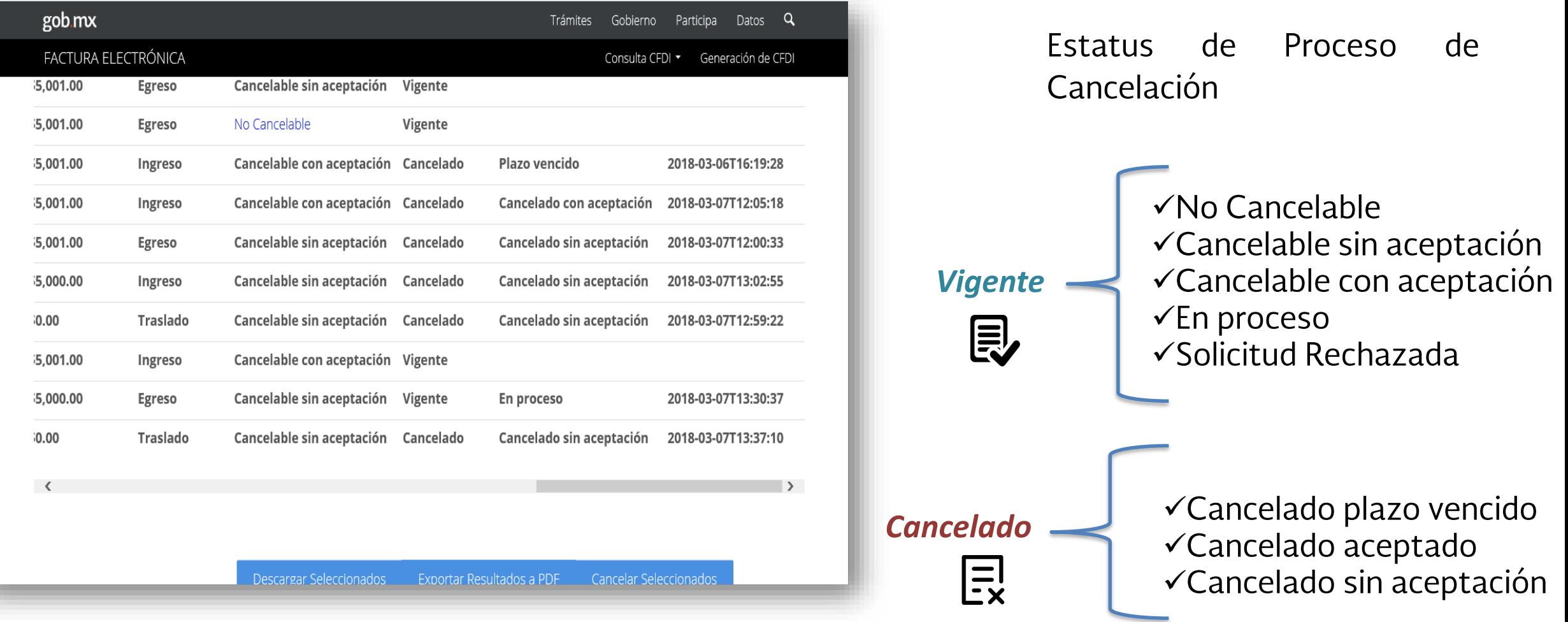

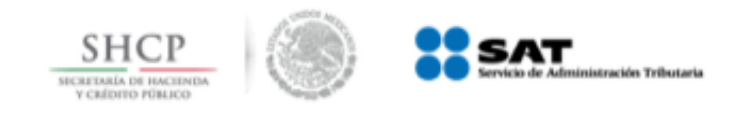

## **Mensajes de interés**

- 1. En el Buzón Tributario se recibirán los siguientes datos del servicio de *cancelación de factura*:
	- a) RFC y nombre del emisor
	- b) Folio(s) fiscal(es) de la(s) factura(s) a cancelar.
- 2. Al Buzón Tributario se enviará un *mensaje de interés* con la siguiente información: El mensaje enviado al **contribuyente receptor** deberá contener: *Recibiste una solicitud de cancelación de factura.*

Al abrir el mensaje contendrá:

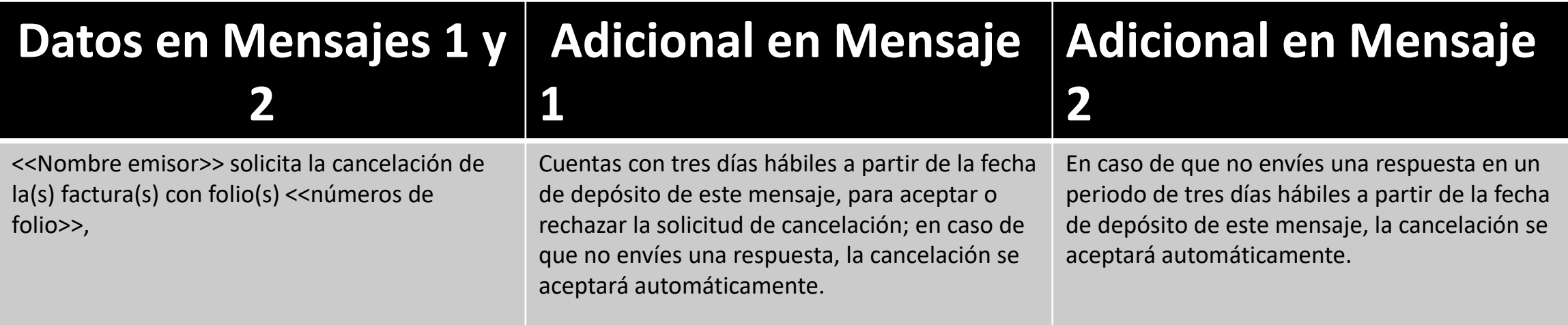

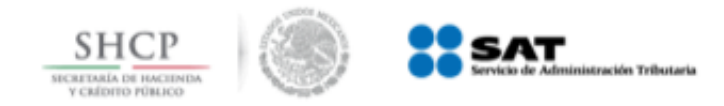

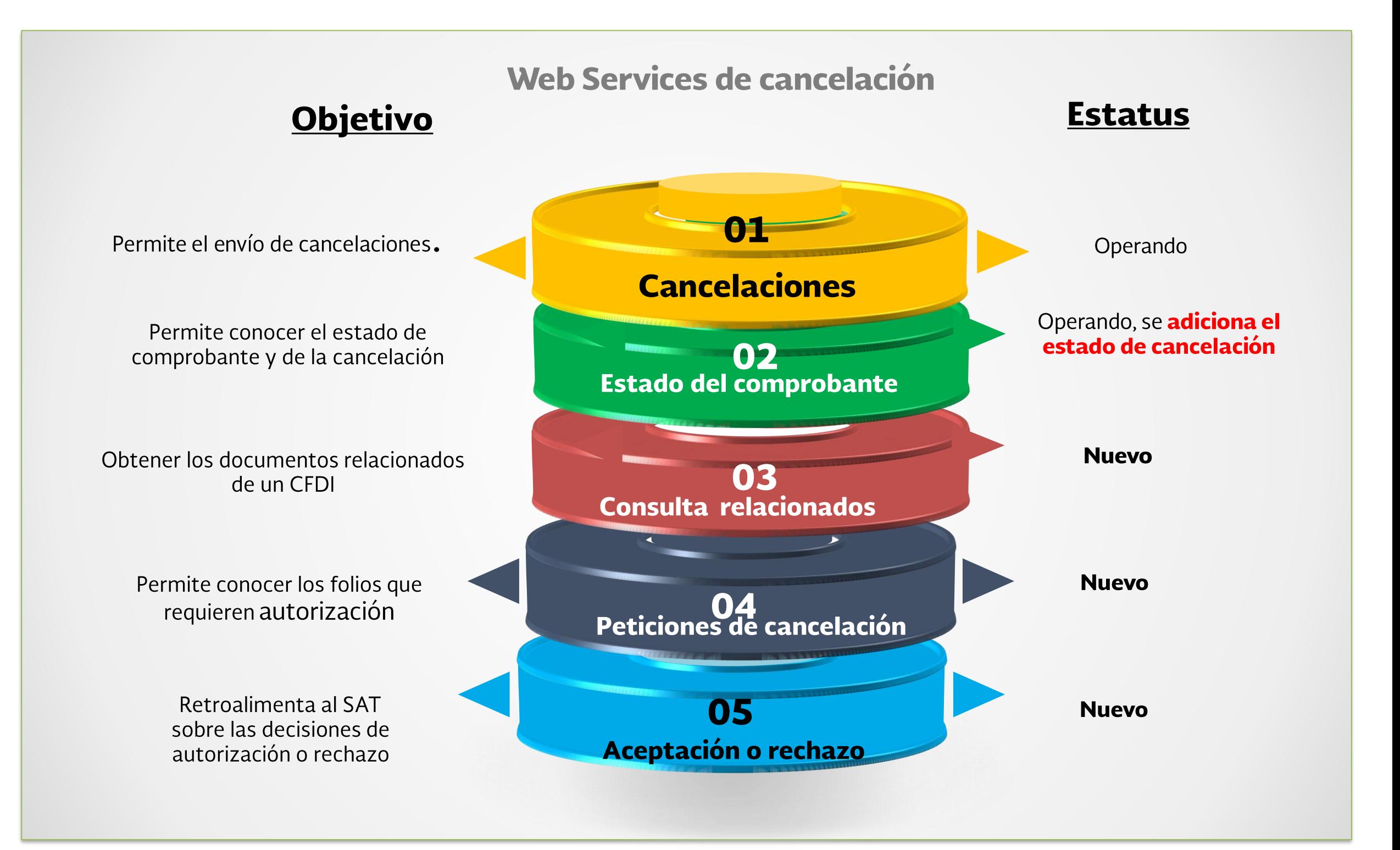

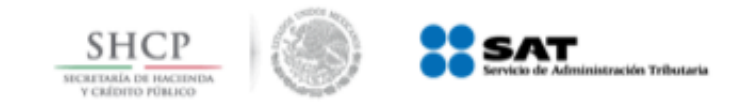

#### **Proceso de cancelación con autorización.** Prensa Amplía el SAT plazo para inicio de Se agregan 1,734 contribuyentes a la lista Nuevo portal del SAT, intuitivo y operación del servicio de cancelación de de incumplidos adaptable al tipo de contribuyentes facturas 18 de junio de 2018 Comunicado 17 de junio de 2018 Comunicado 04 de julio de 2018 Comunicado El proceso de aprobación para la **cancelación de facturas electrónicas** entrará en vigor el **1 de septiembre del 2018.** TERCERO. Se reforma el Artículo Octavo Transitorio de la RMF para 2018 publicado en el DOF el 22 de diciembre de 2017 para quedar como sigue:

Para los efectos del artículo 29-A, cuarto y quinto párrafos del CFF y Artículo Octavo. Sexto, fracción I de las Disposiciones Transitorias del CFF publicado en el QCF el 30 de noviembre de 2010. DOF el 30 de noviembre de 2016, las reglas 2.7.1.38. y 2.7.1.39., serán<br>aplicables a partir del 1 de sentiembre de 2040 aplicables a partir del 1 de septiembre de 2018.

*Artículo Tercero de la Segunda Resolución de Modificaciones a la Resolución Miscelánea Fiscal para 2018*